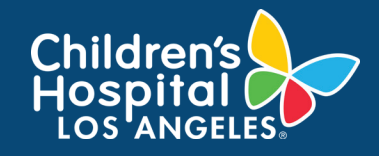

# CoreConnect, CHLA's Facility Billing System: Log Into CoreConnect Job Aid

### INSTRUCTIONS

- 1. Click on the following link: [https://chla.fbs.io/Apps/FBS/Default.aspx.](https://chla.fbs.io/Apps/FBS/Default.aspx)
	- FOR INTERNAL USERS: If you h[ave a CHLA](https://support.google.com/chrome/answer/188842?hl=en&co=GENIE.Platform%3DDesktop)  email and password, select CHLA Domain Username (Okta single sign on) to sign in.
	- FOR EXTERNAL USERS: If you do not have a CHLA email and password, select Priority Software Account (email address and unique password) to sign in.

#### **Logon using:**

- CHLA Domain Username
- O Priority Software Account

<mark>終</mark> Sign In

*\*\*NOTE: It is highly recommended to save this [link as a bookmark to your browser \(how to make](https://support.google.com/chrome/answer/188842?hl=en&co=GENIE.Platform%3DDesktop) a bookmark).*

### If you do not already have an account setup, please contact the CHLA Core Research Facility directly. All contact information can be foun[d here.](https://www.chla.org/research/core-facilities)

2. Congratulations, you are now signed into CoreConnect.

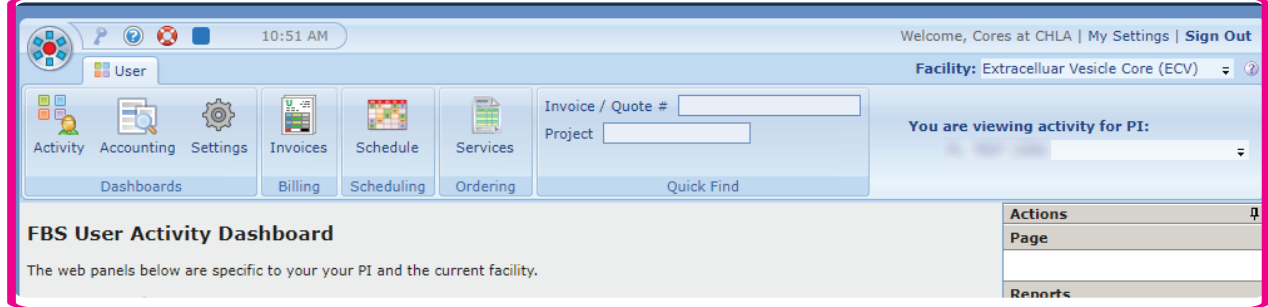

## NEED SUPPORT?

If you need assistance with CoreConnect specifically related to booking or scheduling a Core service, please contact the respective Core. Core contact information may be located at https://www.chla.org/ research/core-facilities.

Visit CoreConnect SharePoint for more Quick Guides. If you are experiencing technical errors or glitches, please contact at Cores@chla.usc.edu.